# **BRAVIA**

# Przewodnik dotyczący sieci DLNA

# dlna

Digital Living Network Alliance (DLNA) to grupa firm pracujących nad stworzeniem wspólnego, otwartego standardu łączenia urządzeń.

Niniejszy przewodnik pokazuje, jak połączyć urządzenia posiadające certyfikat DLNA w Twoim domu w jedną sieć rozrywki, a także zawiera wskazówki, które mogą pomóc rozwiązać niektóre problemy.

Zanim zaczniesz, przeczytaj, w jaki sposób działa sieć DLNA i co będzie Ci potrzebne, aby ją stworzyć.

### Jakie urządzenia są zgodne ze standardem DLNA?

Urządzenia zgodne z DLNA to niektóre telewizory, telefony komórkowe, komputery stacjonarne i notebooki, odtwarzacze muzyki, konsole (np. PLAYSTATION®3), drukarki oraz systemy hi-fi.

Zacznij od sprawdzenia, czy Twoje urządzenia są zgodne. Wszystkie urządzenia z certyfikatem DLNA mają naklejkę z logo, która informuje, że urządzenie spełnia wymogi testów DLNA i można łączyć je z innymi urządzeniami z certyfikatem DLNA. Do każdego produktu dołączony jest opis pozwalający określić typ cyfrowych materiałów obsługiwanych przez urządzenie (np. dźwięk, film, obrazy) i rodzaj dostępnych usług (np. odtwarzacz, drukarka, itp.).

### Jak działa sieć DLNA?

Urządzenia zgodne ze standardem DLNA są tak zaprojektowane, by można było je ze sobą łączyć. Urządzenia są sklasyfikowane zgodnie z ich przeznaczeniem. Przykładowo każde urządzenie przechowujące zawartość to serwer cyfrowych multimediów (Digital Media Server) (np. telefon komórkowy, na którym przechowywane są zdjęcia, muzyka i filmy). Każde urządzenie, które może odtwarzać zawartość z innego urządzenia DLNA to odtwarzacz cyfrowych multimediów (Digital Media Player) (np. telewizor BRAVIA, na którym można odtworzyć filmy i muzykę oraz wyświetlić zdjęcia z innych urządzeń).

Aby utworzyć sieć DLNA musisz mieć, co najmniej jeden serwer z certyfikatem DLNA, na którym przechowywana jest zawartość (np. notebook VAIO lub telefon Sony Ericsson) i jeden odtwarzacz z certyfikatem DLNA (np. telewizor BRAVIA).

### Co bedzie potrzebne?

Urządzenia posiadające certyfikat DLNA łączą się i komunikują ze sobą w obrębie sieci domowej. Działa to na zasadach podobnych do domowej sieci internetowej. Głównym punktem komunikacyjnym jest router, który służy do łączenia ze sobą urządzeń.

Oto lista sprzętu, który będzie Ci potrzebny:

- telewizor BRAVIA z certyfikatem DLNA
- co najmniej jeden serwer cyfrowych multimediów (DMS) z certyfikatem DLNA (np. notebook, telefon itp.)
- router
- (A) karty sieciowe Powerline (B) kable Ethernet lub (C) mostek bezprzewodowy do połączenia urządzeń w sieć – patrz wykres.

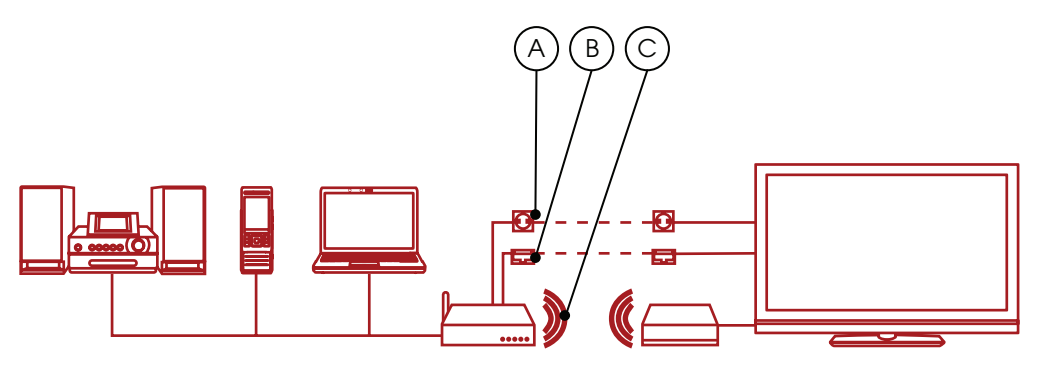

Jeśli używasz połączenia bezprzewodowego, a chcesz oglądać filmy w rozdzielczości HD, zalecamy korzystanie z połączenia bezprzewodowego, co najmniej w standardzie 802.11n. Prędkość połączenia szerokopasmowego nie jest istotna.

# Jak stworzyć sieć DLNA

### Krok 1: Podłączanie telewizora BRAVIA do routera

Pierwszym krokiem jest podłączenie telewizora BRAVIA z certyfikatem DLNA do routera: istnieje kilka sposobów wykonania tej czynności. Możesz skorzystać z którejkolwiek z poniższych możliwości, w zależności od tego, w jakiej odległości od routera i innych urządzeń DLNA znajduje się telewizor.

### Opcja 1. Kabel sieci Ethernet

Jeśli router stoi blisko telewizora BRAVIA, prostym sposobem połączenia ich ze sobą jest kabel sieci Ethernet. Wystarczy podłączyć jeden koniec kabla do portu Ethernet telewizora BRAVIA, a drugi do wolnego portu na routerze.

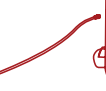

### Opcja 2. Mostek bezprzewodowy

Jeśli masz router bezprzewodowy lub telewizor BRAVIA stoi w dużej odległości od routera, możesz skorzystać z mostka bezprzewodowego. Mostek bezprzewodowy podłącza się do portu Ethernet telewizora BRAVIA, a następnie łączy bezprzewodowo z routerem.

Niektóre routery bezprzewodowe, jak np. firmy Buffalo Technology (na zdjęciu poniżej), posiadają certyfikaty DLNA i są specjalnie zaprojektowane z myślą o domowych sieciach DLNA.

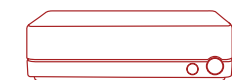

### Opcja 3. Rozwiązanie bezprzewodowe Powerline

Powerline to dobre rozwiązanie, jeśli chcesz rozszerzyć sieć na cały dom. Jej konfiguracja jest prosta, a cała sieć jest bezpieczna i wykorzystuje instalację elektryczna w domu. Nie potrzeba do tego żadnych przewodów,

ponieważ sieć tego typu korzysta z istniejącej instalacji elektrycznej.

Urządzenia takie jak Devolo (www.devolo.com) to specjalne adaptery, które wkłada się do gniazdek w ścianach. Wystarczy potem podłączyć przewody zasilania routera, telewizora BRAVIA i innych urządzeń do prądu, a zostaną one dodatkowo połączone w sieć DLNA.

### Krok 2: Dodawanie urządzeń zgodnych ze standardem DLNA

do routera

Do routera możesz dodać też inne serwery z certyfikatem DLNA (np. notebooki, telefony, odtwarzacze muzyki). Ich zawartość będzie dostępna poprzez sieć na telewizorze BRAVIA i będzie można ją odtworzyć.

Niektóre urządzenia zgodne z DLNA mają wbudowaną funkcję połączeń bezprzewodowych WiFi (np. telefon Sony Ericsson C905), możesz je także podłączyć za pomocą rozwiązań przedstawionych w kroku dotyczącym podłączania telewizora BRAVIA– za pomocą kabla, mostka bezprzewodowego lub poprzez podłączenie ich do gniazdek w innych pomieszczeniach za pośrednictwem adapterów Powerline.

Oto wskazówki dotyczące konfiguracji niektórych urządzeń DLNA:

**Komputery stacjonarne lub notebooki** – podłącz komputer lub notebook do routera w sposób, który najbardziej Ci odpowiada. Przed rozpoczęciem udostępniania zawartości na telewizorze BRAVIA musisz zainstalować na komputerze / notebooku specjalne oprogramowanie. Może to być Windows Media® Player 11 lub 12 (standardowo z nowymi wersjami systemu Windows 7) lub VAIO Media Server.

Po zainstalowaniu oprogramowania możesz wybrać, co będziesz udostępniać na telewizorze BRAVIA (np. zdjęcia, muzykę, filmy itp.). Sposób udostępniania plików różni się w zależności od stosowanego oprogramowania, ale generalnie polega na wskazywaniu list odtwarzania, bibliotek lub plików, które chcesz

udostępnić, lub dodaniu ich do specjalnych folderów.

Jeśli używasz notebooka VAIO będziesz musiał włączyć funkcję udostępniania multimediów w programie Windows Media® Player, aby umożliwić telewizorowi dostęp do notebooka VAIO. Aby to zrobić, otwórz program Windows Media® Player, przejdź do zakładki "Opcje", następnie wybierz opcję udostępnianie Windows Media® Sharing i włącz udostępnianie multimediów – więcej informacji znajdziesz w części Wskazówki i porady niniejszego przewodnika.

**Telefony komórkowe** – obecnie tylko kilka modeli telefonów jest zgodnych ze standardem DLNA, np. Sony Ericsson W705, Sony Ericsson C905 i Sony Ericsson WALKMAN® W995. Wszystkie telefony komórkowe z certyfikatem DLNA mają wbudowaną funkcję łączności bezprzewodowej WiFi, co oznacza, że łatwo łączą się z routerem lub mostkiem bezprzewodowym.

Rozpocznij od podłączenia telefonu do sieci WiFi. Możesz to zrobić, dodając sieć do "Ulubionych sieci" i wybierając funkcję automatycznego połączenia.

Następnie musisz włączyć udostępnianie zawartości w sieci. Odbywa się to różnie w różnych modelach telefonów. Na przykład w telefonie Sony Ericsson C905, musisz przejść do menu "Ustawienia" > "Łączność" > "Wi-Fi®" i wybrać nazwę sieci. Następnie musisz otworzyć "Opcie" > "Edytuj ustawienia" i właczyć udostępnianie w sieci. Na końcu musisz wyłączyć oszczędzanie energii.

**Odtwarzacze muzyki** – podłączanie odtwarzacza, takiego jak GigaJuke jest bardzo proste. Wystarczy podłączyć odtwarzacz GigaJuke do routera za pomocą wbudowanego modułu bezprzewodowego lub adaptera Powerline i możesz już odtwarzać muzykę na telewizorze BRAVIA.

**PLAYSTATION®3** – aby podłączyć konsolę PLAYSTATION®3 zalecamy użycie routera obsługującego standardy łączności bezprzewodowej 802.11b lub 802.11g, routera sieci Ethernet (przewodowego) i kabla Ethernet lub adapterów Powerline.

Przed rozpoczęciem możesz pobrać oprogramowanie

sprzętowe konsoli PLAYSTATION®3. Więcej szczegółów znajdziesz pod adresem www.playstation. com.

Po podłączeniu konsoli PLAYSTATION®3 do routera, możesz udostępniać pliki na telewizorze BRAVIA.

### Krok 3: Przeglądanie i odtwarzanie plików za pomocą menu telewizora **BRAVIA**

Po podłączeniu urządzeń DLNA włącz telewizor BRAVIA i naciśnij przycisk "Home", aby otworzyć menu XrossMediaBar™ (XMB™).

Przewiń funkcje menu XMB™, a zobaczysz udostępnione utwory, zdjęcia i filmy z urządzeń DLNA w sieci pod ikonami Zdjęcia, Muzyka i Film.

Wyświetlane będą tytuły, wykonawcy, daty wydania lub okładki albumów dla utworów muzycznych, miniaturki zdjęć, by można było szybko wybrać dane zdjęcie i tytuły filmów. Wystarczy odnaleźć właściwy utwór, zdjęcie lub film i nacisnąć przycisk, by go otworzyć lub wyświetlić.

Jeśli nie widzisz urządzeń lub plików, musisz przeszukać sieć w poszukiwaniu urządzeń DLNA podłączonych do telewizora BRAVIA. Aby to zrobić, przejdź do opcii "Ustawienia" menu XMB<sup>™</sup>, następnie wybierz opcję "Ustawienia sieci" > "Ustawienia wyświetlania serwerów", naciśnij przycisk "Options" na pilocie i wybierz opcję "Aktualizuj listę". W menu XMB™ zostaną wyświetlone ikony znalezionych urządzeń, a pod właściwymi ikonami ukażą się zawarte na nich utwory, zdjęcia i filmy.

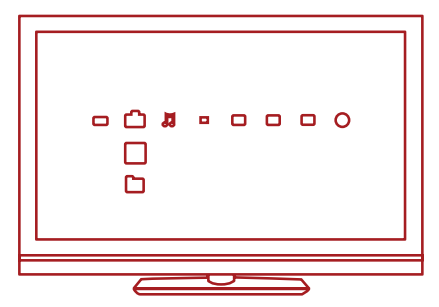

# **BRAVIA**

# **BRAVIA**

# Potrzebujesz więcej pomocy?

Jeśli potrzebujesz pomocy przy konfiguracji domowej sieci DLNA z telewizorem BRAVIA, przedstawiamy kilka wskazówek i porad.

#### Łaczenie w sieć

#### Czy wszystkie telewizory BRAVIA mają certyfikat DLNA?

Nie, nie wszystkie telewizory BRAVIA mają certyfikat DLNA. Pamiętaj, aby poszukać naklejki z logo DLNA, która potwierdza zgodność telewizora BRAVIA.

#### Co mam zrobić, jeśli router jest za daleko od telewizora?

Jeśli router jest daleko od telewizora BRAVIA i innych urządzeń DLNA, są dwa dobre sposoby połączenia: użycie mostka bezprzewodowego lub sieci Powerline. Umożliwią one połączenie telewizora i innych urządzeń DLNA bez użycia kabli. Więcej informacji znajduje się w krokach konfiguracji niniejszego dokumentu.

#### Czy telewizory BRAVIA mają możliwość połączenia bezprzewodowego?

Obecnie nie. Nie można podłączyć telewizora BRAVIA bezpośrednio do sieci WiFi. Możesz go jednak podłączyć do mostka bezprzewodowego poprzez port Ethernet. Umożliwi to połączenie telewizora z routerem bez użycia kabli.

#### Czy mogę podłączyć inne urządzenia DLNA do sieci WiFi?

Niektóre urządzenia z certyfikatem DLNA mają wbudowana funkcje połączeń WiFi, np. telefon komórkowy Sony Ericsson C905. Sposób łączenia z siecią WiFi zależy od urządzenia. W niektórych urządzeniach w celu połączenia z routerem (i uzyskania dostępu do sieci DLNA) trzeba włączyć funkcję łączności WiFi lub udostępnianie w sieci .

#### Telewizor BRAVIA nie chce połączyć się z siecią. Co mam zrobić?

- Sprawdź kabel lub połączenie telewizora BRAVIA i routera oraz połączenie routera i innych urządzeń DLNA..
- Sprawdź, czy sieć została poprawnie skonfigurowana na telewizorze otwierając menu

XMB™ i wybierając "Ustawienia" > "Ustawienia sieciowe" > "Sieć". Na ekranie telewizora powinien pojawić się jego adres IP (typowy adres IP telewizora przydzielony przez router to 192.168.1.122). Aby sprawdzić ustawienia, możesz wybrać opcję "Test". Jeśli adres IP nie jest widoczny, najprawdopodobniej jest to wina kabla lub połączenia.

• Możesz też przejść do opcji "Ustawienia wyświetlania serwerów", aby sprawdzić stan wszystkich urządzeń i możliwość połączenia się telewizora BRAVIA z każdym z nich.

Spróbuj ponownie uruchomić telewizor. Jeśli będzie to konieczne, przywróć ustawienia fabryczne, włączając automatyczne uruchamianie.

#### Na ekranie telewizora pojawia się napis "Sieć rozłaczona"?

Sprawdź bieżące ustawienia sieciowe. Otwórz menu XMB™ i wybierz kolejno "Ustawienia" > "Ustawienia sieciowe" > "Sieć". Na ekranie telewizora powinien pojawić się jego adres IP (typowy adres IP telewizora przydzielony przez router to 192.168.1.122). Aby sprawdzić ustawienia, możesz wybrać opcję "Test". Jeśli adres nie jest wyświetlony (lub ma postać 0.0.0.0) oznacza to, że router może być niepoprawnie podłączony. Sprawdź połączenie i/ lub część instrukcji obsługi routera dotyczącą połączeń.

#### Jakie urządzenia są zgodne ze standardem DLNA?

Jest wiele urządzeń zgodnych ze standardem DLNA. Aby uzyskać więcej informacji, odwiedź stronę Digital Living Network Alliance (DLNA) – www.dlna.org.

#### Czy mogę łączyć się tylko z urządzeniami DLNA marki Sony?

Nie, możesz łączyć się ze wszystkimi urządzeniami DLNA. Aby uzyskać więcej informacji o urządzeniach zgodnych ze standardem DLNA, odwiedź stronę Digital Living Network Alliance (DLNA) – www.dlna.org.

#### Czy mój telefon komórkowy może posiadać certyfikat DLNA?

Obecnie na rynku jest niewiele telefonów z

certyfikatem DLNA, ale ich liczba wzrośnie. Aby sprawdzić, czy telefon jest zgodny ze standardem DLNA, poszukaj na nim logo lub naklejki DLNA albo odwiedź stronę DLNA (www.dlna.org).

Oto niektóre modele posiadające certyfikat DLNA:

- Sony Ericsson W705
- Sony Ericsson C905
- Sony Ericsson W995
- Nokia N79
- Nokia N82
- Nokia N95
- Nokia N96
- Samsung i900 Omnia

#### Mój telewizor BRAVIA nie komunikuje się z pewnymi urządzeniami. Co mam zrobić?

Jeśli telewizor BRAVIA nie może uzyskać dostępu do pewnych urządzeń, może to być spowodowane kilkoma czynnikami:

- Telewizor lub urządzenie DLNA może być niepodłączone do sieci.
- Wystąpił problem z routerem lub usługą sieciową.
- Inne urządzenie nie posiada certyfikatu DLNA lub nie jest serwerem cyfrowych multimediów (tzn. nie ma pamięci do przechowywania plików).
- Nie masz zainstalowanego oprogramowania serwera DLNA na komputerze lub notebooku.
- Wprzypadku niektórych notebooków, w zależności od ustawień sieciowych, konieczne może być wyłączenie zapory. Pamiętaj, że zaporę wyłączasz na własne ryzyko; wszelkie zmiany ustawień zabezpieczeń wykonujesz na własną odpowiedzialność. W przypadku problemów skontaktuj się ze specjalistą.

#### Jaka jest najlepsza konfiguracja sieci: przewodowa czy bezprzewodowa?

To zależy od umiejscowienia urządzeń i tego, czy chcesz mieć w domu widoczne kable. Sieci przewodowe mogą charakteryzować się jednak większą wydajnością niż bezprzewodowe. A oto kilka dodatkowych wskazówek:

- Unikaj rozbudowanych sieci z wieloma podsieciami i koncentratorami, ponieważ może to zmniejszyć wydajność sieci DLNA.
- Jeśli chcesz strumieniowo wysyłać wiele filmów

w jakości HD, zalecamy korzystanie z sieci o przepustowości co najmniej 200 Mb/s.

• W przypadku połączenia przewodowego, zalecamy stosowanie kabli Ethernet kategorii 5e (Cat5e) zamiast kategorii 5 (Cat 5), ponieważ mogą one zwiększyć prędkość połączenia.

#### Odtwarzanie i udostępnianie plików

#### Czy mogę przechowywać pliki na telewizorze BRAVIA?

Nie, telewizor BRAVIA jest odtwarzaczem multimediów w sieci DLNA. Oznacza to, że może uzyskać dostęp i odtwarzać pliki z serwerów multimediów DLNA, na których są one zapisane. Telewizor BRAVIA z certyfikatem DLNA pozwala, dzięki swojemu dużemu ekranowi i wspaniałej jakości obrazu, cieszyć się filmami i muzyką w niesamowity sposób. Telewizor BRAVIA doskonale sprawdza się jako odtwarzacz multimediów DLNA.

#### Czy w celu udostępniania plików muszę instalować specjalne oprogramowanie na komputerze lub notebooku? Gdzie mogę je znaleźć?

Tak, aby móc udostępniać pliki z komputera lub notebooka w sieci DLNA, musisz zainstalować oprogramowanie. W niektórych przypadkach, jak z Windows Media® Player 11, oprogramowanie jest fabrycznie instalowane na komputerze lub notebooku. Programy, które umożliwiają udostępnianie plików w sieci DLNA to m.in:

- Windows Media® Player 11 i nowsze
- VAIO Media Server
- TwonkyMedia
- Nero
- TVersity
- SimpleCenter

Możesz pobrać to oprogramowanie ze stron ich producentów.

### **BRAVIA**

#### Jak skonfigurować program Windows Media® Player do udostępniania plików na notebooku VAIO lub komputerze?

Aby skonfigurować program Windows Media® Player do udostępniania plików z notebooka na telewizor BRAVIA musisz:

- Otworzyć program Windows Media® Player i wybrać kolejno "Narzędzia" > "Opcje" i zakładkę "Biblioteka".
- W zakładce "Biblioteka" kliknij opcję "Konfiguracja udostępniania", aby otworzyć okno "Udostępnianie multimediów" (patrz rys. 1 na stronie).
- Zaznacz pole obok opcji "Znajdź multimedia udostępniane przez innych, i opcję "Udostępniaj moje multimedia". Poniżej zostanie wyświetlona lista urządzeń sieciowych łącznie z telewizorem BRAVIA.
- Zaznacz urządzenie (np. telewizor BRAVIA) i kliknij przycisk "Ustawienia", aby otworzyć okno i wybrać pliki, które chcesz udostępnić (patrz rys.. 2 na stronie).
- Zaznacz pole obok opcji "Muzyka", "Zdjęcia" lub "Filmy". Możesz także wybrać, czy będą udostępniane pliki w pewnej kategorii – zależy to od sposobu konfiguracji biblioteki multimediów.
- Kliknij przycisk "OK", a pliki będą dostępne na telewizorze BRAVIA – możesz teraz cieszyć się muzyką, filmami i zdjęciami na dużym ekranie.

#### Czy mogę obracać obrazy, gdy telewizor BRAVIA jest podłączony do komputera?

Nie, nie możesz obracać obrazów w telewizorze BRAVIA. Musisz obrócić obrazy na komputerze lub innym urządzeniu, przed udostępnieniem ich na telewizorze.

### Fig 1

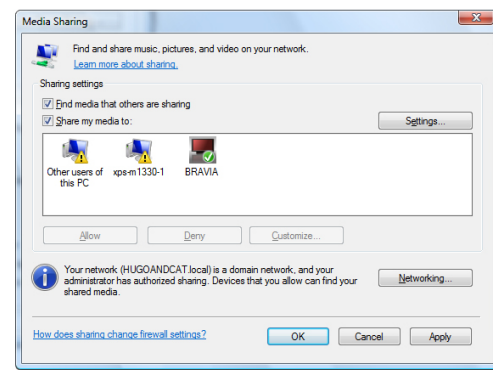

Fig 2

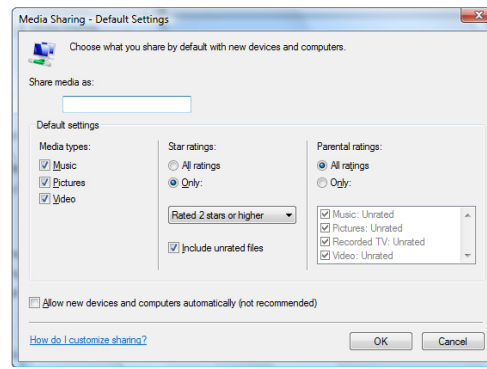

#### Moje zdjęcia są nieostre, gdy wyświetlam je na telewizorze BRAVIA.

Jakość obrazu może się pogorszyć, gdy zdjęcia są powiększone. Aby uzyskać najlepszą jakość, zalecamy wyświetlanie zdjęć w ich rzeczywistej rozdzielczości, nawet, gdy nie będą zajmować całego ekranu.

#### Moje zdjęcia nie wyświetlają się na całym ekranie telewizora BRAVIA.

Zdjęcia mogą nie być wyświetlane na całym ekranie. Zależy to od ich rozmiaru. Aby uzyskać jak najlepszą jakość obrazu, zalecamy pozostawienie oryginalnej rozdzielczości zdjęć.

Jakie pliki mogę odtwarzać na telewizorze BRAVIA? Telewizor BRAVIA umożliwia oglądanie i odtwarzanie plików w formatach MP3, JPG i MPEG.

#### Jakie rodzaje plików obsługują urządzenia DLNA?

Rodzaje obsługiwanych plików zależą od urządzenia. Aby uzyskać więcej szczegółów, sprawdź certyfikat DLNA danego urządzenia lub zajrzyj na stronę DLNA (www.dlna.org).

W zależności od urządzenia sieciowego, niektóre pliki mogą być konwertowane przed przesłaniem. Urządzenia DLNA obsługują następujące pliki:

Zdjęcia: JPEG, BMP, PNG, GIF, TIFF Muzyka: MP3, WAVE, AAC, AC-3, Ogg Vorbis, LPCM, AMR, WMA\* Filmy: AVI, FLV, MPEG2-PS, MPEG4, H.264 SD, WMV\*

\*WMA (Windows Media® Audio), WMV (Windows Media® Video)

#### Czy istnieje możliwość uzyskania dostępu do programu iTunes lub udostępniania i odtwarzania plików DRM?

Nie, jednak może to zależeć od kodeków obsługiwanych przez urządzenia. Pliki DRM używane w formatach Windows Media® i iTunes AAC nie są obecnie obsługiwane i nie można ich odtwarzać w telewizorze BRAVIA.

#### Dlaczego nie widzę nazw plików i folderów ze zdięciami?

Niektóre nazwy plików lub folderów mogą być niewidoczne na ekranie telewizora BRAVIA z powodu użytych w nich znaków. Spróbuj zmienić nazwę pliku i udostępnić go ponownie w telewizorze BRAVIA. Pamiętaj, że nazwy plików i folderów ze zdjęciami obsługiwane są obecnie tylko w języku angielskim.

#### Serwer z certyfikatem DLNA jest widoczny pod ikonami Zdjęcia/Muzyka/Film w telewizorze, ale pliki sa niedostępne?

Telewizor BRAVIA lub inne urządzenia DLNA mogły stracić łączność z routerem; sprawdź kable lub połączenie. Aby sprawdzić, czy urządzenie DLNA komunikuje się poprawnie z telewizorem, możesz także uruchomić procedurę diagnostyczną w menu XMB w sekcji "Ustawienia". Po przeprowadzeniu procedury diagnostycznej będziesz wiedział, czy urządzenie komunikuje się poprawnie z telewizorem.

#### Jakość strumieniowej transmisji wideo jest czasami słaba, gdy korzystam z połączenia bezprzewodowego.

Jakość połączenia bezprzewodowego zależy od odległości pomiędzy mostkiem bezprzewodowym a routerem, przeszkodami znajdującymi się na drodze i jakości routera bezprzewodowego.

Aby polepszyć jakość, możesz skorzystać z routera obsługującego prędkość 5 GHz dla strumieniowej transmisji wideo i przysunąć router bliżej mostka bezprzewodowego.